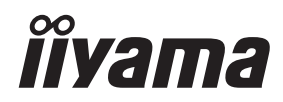

# *INSTRUKCJA OBSŁUGI*ProLite

# **LCD Monitor**

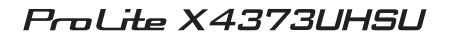

Bardzo dziękujemy za wybranie monitora LCD firmy iiyama. Zalecamy, abyś poświęcił kilka minut i dokładnie przeczytał tę krótką, lecz wyczerpującą instrukcję, zanim zainstalujesz i włączysz monitor. Przechowuj tę instrukcję w bezpiecznym miejscu do wykorzystania w przyszłości.

**POLSKI** 

# **DEKLARACJA ZGODNOŚCI Z WYMAGANIAMI OZNAKOWANIA CE**

Niniejszy monitor LCD jest zgodny z wymaganiami następujących Dyrektyw WE/UE: 2014/30/UE "Dyrektywa EMC", 2014/35/UE "Dyrektywa niskiego napięcia", 2009/125/WE "Dyrektywa ErP" i 2011/65/UE "Dyrektywa RoHS".

Wymogi dotyczące odporności na zakłócanie spełniane są w przypadku użytkowania urządzenia w budynkach mieszkalnych, biurowych i rzemieślniczych, a także małych zakładach, zarówno wewnątrz budynków, jak i poza nimi. Wszystkie miejsca użytkowania urządzenia charakteryzują się dostępem do publicznej sięci zasilania niskim napięciem.

IIYAMA CORPORATION: Wijkermeerstraat 8, 2131 HA Hoofddorp, The Netherlands

Model Nr. : PL4373UH

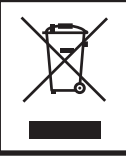

Zalecamy recykling starego sprzętu. Wszelkie informacje na ten temat można znaleźć klikając link Poland na międzynarodowej stronie internetowej firmy iiyama pod adresem https://iiyama.com

- Rezerwujemy sobie prawo do zmiany danych technicznych bez uprzedzenia.
- Wszystkie znaki towarowe używane w tej instrukcji obsługi stanowią własność ich odpowiednich właścicieli.
- Numer rejestracyjny w systemie Eprel X4373UHSU-B1 : 756755

# **SPIS TREŚCI**

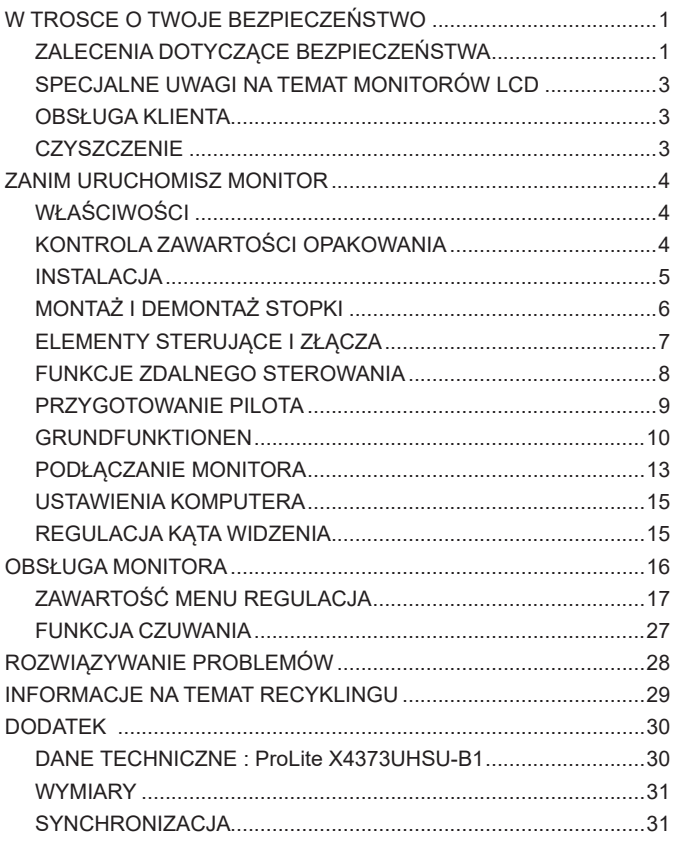

# <span id="page-3-0"></span>**ZALECENIA DOTYCZĄCE BEZPIECZEŃSTWA**

#### **OSTRZEŻENIE**

#### **ZAPRZESTAŃ UŻYTKOWANIA MONITORA, GDY CZUJESZ, ŻE WYSTĘPUJE JAKIŚ PROBLEM**

Gdy zauważysz jakiekolwiek nienormalne zjawiska, takie jak dym, dziwne dźwięki lub opary, odłącz monitor i natychmiast skontaktuj się z centrum serwisowym firmy iiyama. Dalsze używanie monitora może być niebezpieczne i spowodować pożar lub porażenie prądem elektrycznym.

#### **NIGDY NIE ZDEJMUJ OBUDOWY**

Wewnątrz monitora znajdują się obwody wysokiego napięcia. Zdjęcie obudowy może narazić na niebezpieczeństwo pożaru lub porażenia prądem elektrycznym.

#### **NIE WKŁADAJ ŻADNYCH PRZEDMIOTÓW DO MONITORA**

Nie dopuszczaj do sytuacji, aby we wnętrzu monitora znalazły się jakiekolwiek ciała stałe lub płyny, na przykład woda. W razie takiego zdarzenia, natychmiast odłącz monitor i skontaktuj się ze swym dostawcą lub z centrum serwisowym firmy iiyama. Używanie monitora z jakimikolwiek obcymi obiektami wewnątrz może spowodować pożar, porażenie prądem elektrycznym lub uszkodzenie.

#### **USTAW MONITOR NA PŁASKIEJ, STABILNEJ POWIERZCHNI**

Monitor może spowodować obrażenia ciała w razie upadku lub upuszczenia.

#### **NIE UŻYWAJ MONITORA W POBLIŻU WODY**

Nie używaj monitora w miejscach, gdzie mogłoby dojść do spryskania lub oblania monitora wodą, ponieważ mogłoby to spowodować pożar lub porażenie prądem elektrycznym.

#### **MONITOR NALEŻY UŻY WAĆ PRZY OKREŚLONYM ZASILANIU**

Zadbaj, aby monitor był używany tylko przy określonym zasilaniu energią elektryczną. Korzystanie z zasilania o niewłaściwym napięciu spowoduje nieprawidłowe działanie i może spowodować pożar lub porażenie prądem elektrycznym.

#### **CHROŃ PRZEWODY**

Nie rozciągaj, ani nie zginaj przewodu zasilającego, ani przewodu sygnałowego. Nie kładź monitora, ani żadnych innych ciężkich przedmiotów na przewodach. W przypadku uszkodzenia, przewody mogą spowodować pożar lub porażenie prądem elektrycznym.

#### **NIEKORZYSTNE WARUNKI POGODOWE**

Zaleca się nie używać monitora w czasie silnej burzy z wyładowaniami, ponieważ ustawiczne zaniki zasilania mogą spowodować nieprawidłowe działanie. Zaleca się także nie dotykać wtyczki w takich okolicznościach, ponieważ mogłoby to spowodować porażenie prądem elektrycznym.

#### **UWAGA**

#### **MIEJSCE USTAWIENIA MONITORA**

Nie ustawiaj monitora w miejscach, gdzie mogą wystąpić nagłe zmiany temperatury lub w przestrzeniach wilgotnych, zapylonych lub zadymionych, ponieważ mogłoby to spowodować pożar, porażenie prądem elektrycznym lub uszkodzenie. Należy również unikać takich miejsc, gdzie słońce świeci wprost na monitor.

#### **NIE UMIESZCZAJ MONITORA W MIEJSCACH STWARZAJĄCYH ZAGROŻENIE**

W przypadku ustawienia monitora w nieodpowiednim miejscu, monitor może przewrócić się i spowodować obrażenia ciała. Należy także zadbać, aby na monitorze nie były umieszczane żadne ciężkie przedmioty. Wszystkie przewody powinny być ułożone w taki sposób, aby dzieci nie mogły ich pociągać, co mogłoby spowodować obrażenia ciała.

#### **UTRZYMUJ DOBRĄ WENTYLACJĘ**

Monitor jest zaopatrzony w szczeliny wentylacyjne, aby chronić go przed przegrzaniem. Zasłonięcie tych szczelin może spowodować pożar. W celu zapewnienia odpowiedniego przepływu powietrza, monitor powinien być ustawiony w odległości przynajmniej 10cm (lub 4 cale) od jakichkolwiek ścian. Po usunięciu stopy, otwory wentylacyjne mogą zostać zasłonięte. Może to doprowadzić do przegrzania i spowodować uszkodzenia lub pożar. Należy zadbać o to żeby otwory wentylacyjne zawsze pozostawały odsłonięte. Ustawianie monitora na tylnej stronie, na boku lub do góry nogami, lub na dywanie albo innym miękkim materiale może także spowodować zagrożenie.

#### **ODŁĄCZ PRZEWODY PRZED PRZESTAWIENIEM MONITORA**

Przed przemieszczaniem monitora wyłącz zasilanie, odłącz abel zasilający od gniazdka oraz zadbaj o odłączenie przewodu sygnałowego. Jeżeli nie odłączysz tych przewodów, może dojść do pożaru lub porażenia prądem elektrycznym.

#### **ODŁĄCZAJ PRZEWODY MONITORA**

Gdy monitor ma nie być używany przez długi okres czasu, zaleca się pozostawienie monitora z odłączonymi przewodami.

#### **PRZY ODŁĄCZANIU PRZEWODU CHWYTAJ WTYCZKĘ**

Aby odłączyć zasilacz, kabel zasilający lub kabel sygnałowy, zawsze odłączaj je trzymając za wtyczkę. Nigdy nie ciągnij samego przewodu, ponieważ może to spowodować pożar lub porażenie prądem elektrycznym.

#### **NIE DOTYKAJ WTYCZEK WILGOTNYMI DŁONIAMI**

Wyjmowanie lub wkładanie wtyczki do gniazda wilgotnymi dłoniami może być przyczyną porażenia prądem elektrycznym.

#### **UMIESZCZANIE MONITORA NA KOMPUTERZE**

Upewnij się, czy komputer jest wystarczająco wytrzymały, aby utrzymać masę monitora, ponieważ w przeciwnym razie może dojść do uszkodzenia komputera.

#### **UWAGA NA RĘCE I PALCE!**

Zachowaj ostrożność przy zmianie kąta ustawienia monitora, aby nie przygnieść sobie palców albo dłoni.

#### **UWAGA ODNOŚNIE UŻYTKOWANIA 24/7**

Ten produkt nie jest specjalnie zaprojektowany do użytku 24 godziny na dobę, 7 dni w tygodniu we wszystkich środowiskach.

#### **DLA JEDNEGO UŻYTKOWNIKA**

Ten produkt jest przeznaczony przede wszystkim do oglądania z bliska przez jednego użytkownika.

#### **INNE ZALECENIA**

#### **ZALECENIA DOTYCZĄCE ERGONOMII**

W celu wyeliminowania zmęczenia oczu nie używaj monitora ustawionego na jasnym tle lub w ciemnym pomieszczeniu. Aby zapewnić optymalne warunki oglądania, monitor powinien być ustawiony na wysokości tuż poniżej poziomu oczu i w odległości 40-60 cm (16-24 cali) od oczu. Kiedy używa się monitora przez długi okres czasu, zalecane jest przerywanie pracy co godzinę na dziesięć minut, ponieważ ciągłe patrzenie na ekran może spowodować przemęczenie wzroku.

#### <span id="page-5-0"></span>**SPECJALNE UWAGI NA TEMAT MONITORÓW LCD**

Przedstawione poniżej objawy są zjawiskami normalnymi w przypadku monitorów LCD i nie wskazują problemu.

- **INFO**
- Przy pierwszym włączeniu monitora LCD, obraz może nie być dopasowany do obszaru wyświetlania ze względu na typ używanego komputera. W takim przypadku należy ustawić obraz we właściwym położeniu.
	- W zależności od używanego wzoru na pulpicie, możesz stwierdzić niewielką nierównomierność jasności ekranu.
	- Ze względu na właściwości ekranu LCD, po przełączeniu wyświetlanego obrazu może utrzymywać się powidok poprzedniego ekranu, jeśli ten sam obraz był wyświetlany przez kilka godzin. W takim przypadku, dzięki zmianie obrazu lub wyłączeniu zasilania na kilka godzin następuje powolna regeneracja ekranu.

## **OBSŁUGA KLIENTA**

 Gdy musisz zwrócić swoje urządzenie do naprawy, a oryginalne opakowanie zostało wyrzucone, prosimy o skontaktowanie się ze swym dostawcą lub z centrum serwisowym firmy iiyama w celu uzyskania porady lub zastępczego opakowania. **INFO**

#### **CZYSZCZENIE**

**OSTRZEŻENIE E** Jeśli podczas czyszczenia monitora dojdzie do wpadniecia jakichkolwiek materiałów lub rozlania na monitor takich płynów jak woda, natychmiast odłącz kabel zasilający i skontaktuj się ze swym dostawcą lub z centrum serwisowym firmy iiyama.

#### **UWAGA**

#### **INFO**

- Przed rozpoczęciem czyszczenia monitora, należy ze względów bezpieczeństwa wyłączyć zasilanie i odłączyć przewody monitora.
- W celu ochrony panelu wyświetlacza LCD nie używaj twardych przedmiotów, aby nie doszło do zarysowania lub zatarcia ekranu.
- Nigdy nie stosuj żadnego z wymienionych poniżej silnych rozpuszczalników. Powodują one uszkodzenia obudowy i ekranu LCD.

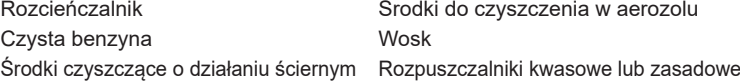

- Skutkiem pozostawania obudowy przez długi okres czasu w zetknięciu z jakimikolwiek produktami z gumy lub tworzyw sztucznych może być degeneracja lub odbarwienie materiału obudowy.
- **OBUDOWA** Plamy można usuwać za pomocą ściereczki lekko zwilżonej roztworem łagodnego detergentu. Następnie należy wytrzeć obudowę miękką suchą szmatką.

#### **EKRAN** Zaleca się okresowe czyszczenie za pomocą miękkiej, suchej szmatki.

**LCD** Nie należy używać papierowych chusteczek higienicznych, ponieważ mogą one powodować uszkodzenia ekranu LCD.

# <span id="page-6-0"></span>**ZANIM URUCHOMISZ MONITOR**

# **WŁAŚCIWOŚCI**

- **Obsługuje rozdzielczości do 3840 × 2160**
- **Wysoki kontrast 4000:1 (typowy), dostępna funkcja Kontrast podwyższony / Jasność 400cd/m<sup>2</sup> (typowy) / szybki czas reakcji 3ms (gray - gray)**
- **Bez migotania**
- **Redukcja niebieskiego światła**
- **Cyfrowe wygładzanie znaków**
- **Głośniki Stereo 2 × 7W**
- **◆ Funkcia czuwania**
- ◆ Zgodność ze standardem zamocowania VESA (200mm×100mm)
- **Miejsce na blokadę zabezpieczającą**

# **KONTROLA ZAWARTOŚCI OPAKOWANIA**

Wraz z monitorem LCD dostarczane są wymienione poniżej akcesoria. Sprawdź, czy znajdują się one w opakowaniu. Jeżeli brakuje któregoś z poniższych elementów lub jest on uszkodzony, należy powiadomić o tym sprzedawcę lub najbliższego przedstawiciela firmy iiyama.

- 
- 

- 
- 
- Skrócona instrukcja obsługi
- **UWAGA**
- 
- 
- Uchwyt na słuchawk Podstawa stopki ze śrubą Instrukcja bezpieczeństwa
- Kabel zasilający\* Kabel HDMI Kabel DisplayPort
- Kabel USB Pilot Baterie (2 sztuki)
	-
	- \* Parametry znamionowe przewodu zasilającego dla obszarów, gdzie stosowane jest napięcie 120V w sieci, wynoszą 10A/125V. Jeżeli korzystasz z zasilania o wyższych parametrach znamionowych niż podane powyżej, musi być stosowany kabel zasilający o parametrach znamionowych 10A/250V. Pamiętaj, iż używanie nieoryginalnego kabla zasilającego skutkuje utratą wszelkich praw gwarancyjnych. Konieczne jest używanie zatwierdzonego kabla zasilającego o specyfikacji równej lub lepszej od H05VVF, 3G, 0,75 $mm^2$ .

#### <span id="page-7-0"></span>**INSTALACJA**

#### **UWAGA**

 Przed instalacją upewnij się, że ściana, suficie lub ramię pulpitu wytrzyma ciężar monitora i mocowania.

#### **< INSTALACJA NA ŚCIANIE >**

#### **UWAGA**

 Jeśli chcesz powiesić monitor na ścianie, użyj śruby M4 (4 sztuki). Jej długość dostosuj go grubości uchwytu tak, aby długość śruby "L" wynosiła 10mm. Dłuższa śruba może uszkodzić części elektryczne wewnątrz monitora i w konsekwencji doprowadzić do porażenia prądem lub uszkodzenia monitora.

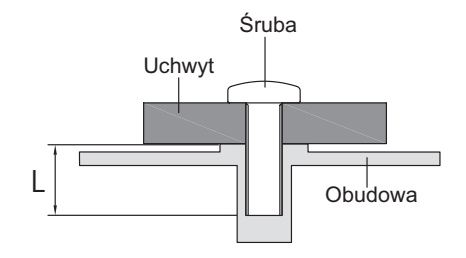

#### **< OBRÓT OBRAZU >**

Zaprojektowany, do używania w trybie poziomym.

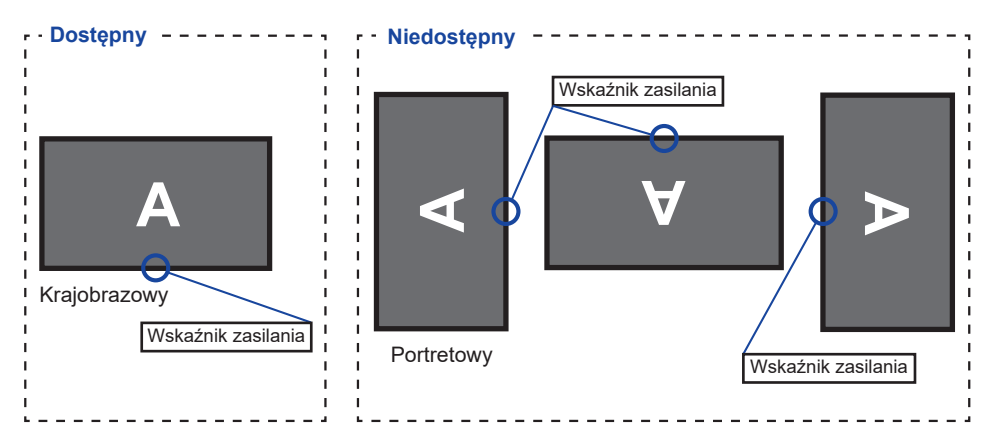

# <span id="page-8-0"></span>**MONTAŻ I DEMONTAŻ STOPKI**

- **UWAGA**
	- Umieścić monitor na stabilnej powierzchni. Monitor może spowodować obrażenia ciała lub uszkodzenia w razie upadku lub upuszczenia.
		- Nie narażaj monitora na większe wstrząsy, gdyż może to doprowadzić do jego uszkodzenia.
		- Przed zdemontowaniem lub zamontowaniem stojaka odłącz przewody monitora, aby uniknąć porażenia prądem elektrycznym lub uszkodzenia.

#### **<Montaż>**

- Umieść kawałek miękkiego materiału na stole, by zabezpieczyć monitor przed zadrapaniem. Połóż monitor płasko na stole przodem do dołu.
- Zamocuj Podstawę stopki postępując zgodnie z rysunkiem pokazanym powyżej.
- Dokręć "śrubę skrzydełkową", aby przymocować Podstawę stopki do monitora.

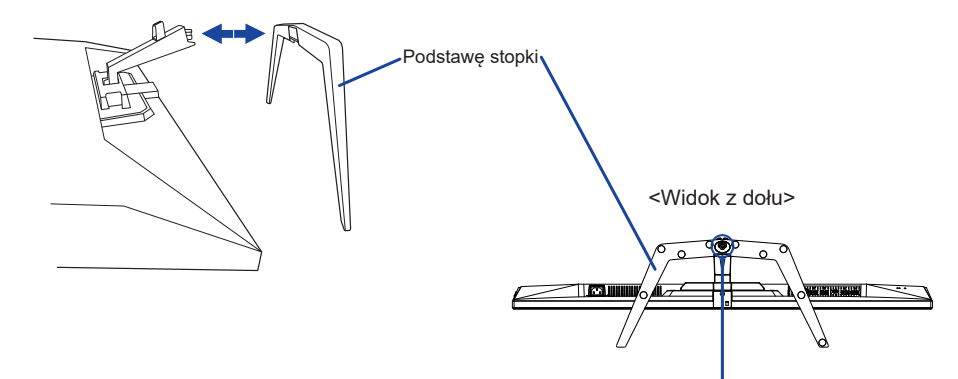

Śrubę skrzydełkową dla Podstawę stopkę

#### **<Demontaż>**

- Umieść kawałek miękkiego materiału na stole, by zabezpieczyć monitor przed zadrapaniem. Połóż monitor płasko na stole przodem do dołu.
- Poluzuj "śrubę skrzydełkową", aby wyjąć Podstawę stopki z monitora.

# <span id="page-9-0"></span>**ELEMENTY STERUJĄCE I ZŁĄCZA**

#### <Przód> <Tył>

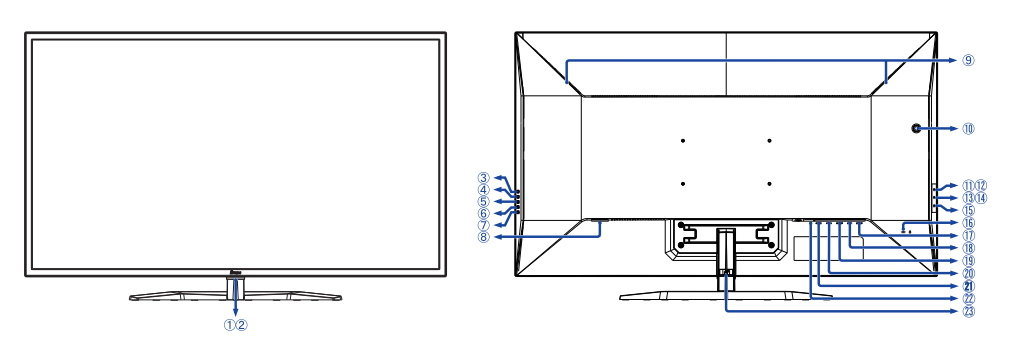

- Wskaźnik zasilania Niebieski: Normalne działanie **INFO** Pomarańczowy: Tryb czuwania
- (2) Kontrolka pilota
- Przycisk Wybór wejścia (INPUT)
- $\textcircled{4}$  Przycisk + (+)
- Przycisk − ( − )
- Przycisk Menu (MENU)
- (7) Przycisk zasilania ( $\langle \cdot | \cdot \rangle$ )
- Gniazdo zasilania prądem przemiennym  $(\sim$ : Prad przemienny)
- Głośniki
- Uchwyt na słuchawk \*
- Złącze USB DOWN ( USB2,0: 5V, 500mA)
- Złącze USB DOWN ( USB2,0: 5V, 500mA)
- Złącze USB DOWN ( USB3,2 Gen 1: 5Gbps, 5V, 900mA) *Niebieski*
- Złącze USB DOWN ( USB3,2 Gen 1: 5Gbps, 5V, 1,5A) *Żółty*
- $(15)$  Złacze USB UP  $( \circ \Leftrightarrow )$
- Miejsce na blokadę zabezpieczającą
	- Mocując odpowiedni kabel **INFO** zabezpieczający z blokadą ochronisz monitor przed kradzieżą lub przestawieniem.
- Złącze wyjściowe DisplayPort (DP OUT)
- Złącze wejściowe DisplayPort (DP IN)
- Złącze Mini DisplayPort (MINI DP)
- Złącze HDMI (HDMI1)
- Złącze HDMI (HDMI2)
- $\mathfrak{B}$  Gniazdo słuchawkowe ( $\bigcap$ )
- 23 Uchwytu Kablowego

\* Jeśli potrzeba, proszę zainstalować dołączony uchwyt na słuchawki, przekręcić i zablokować go.

## <span id="page-10-0"></span>**FUNKCJE ZDALNEGO STEROWANIA**

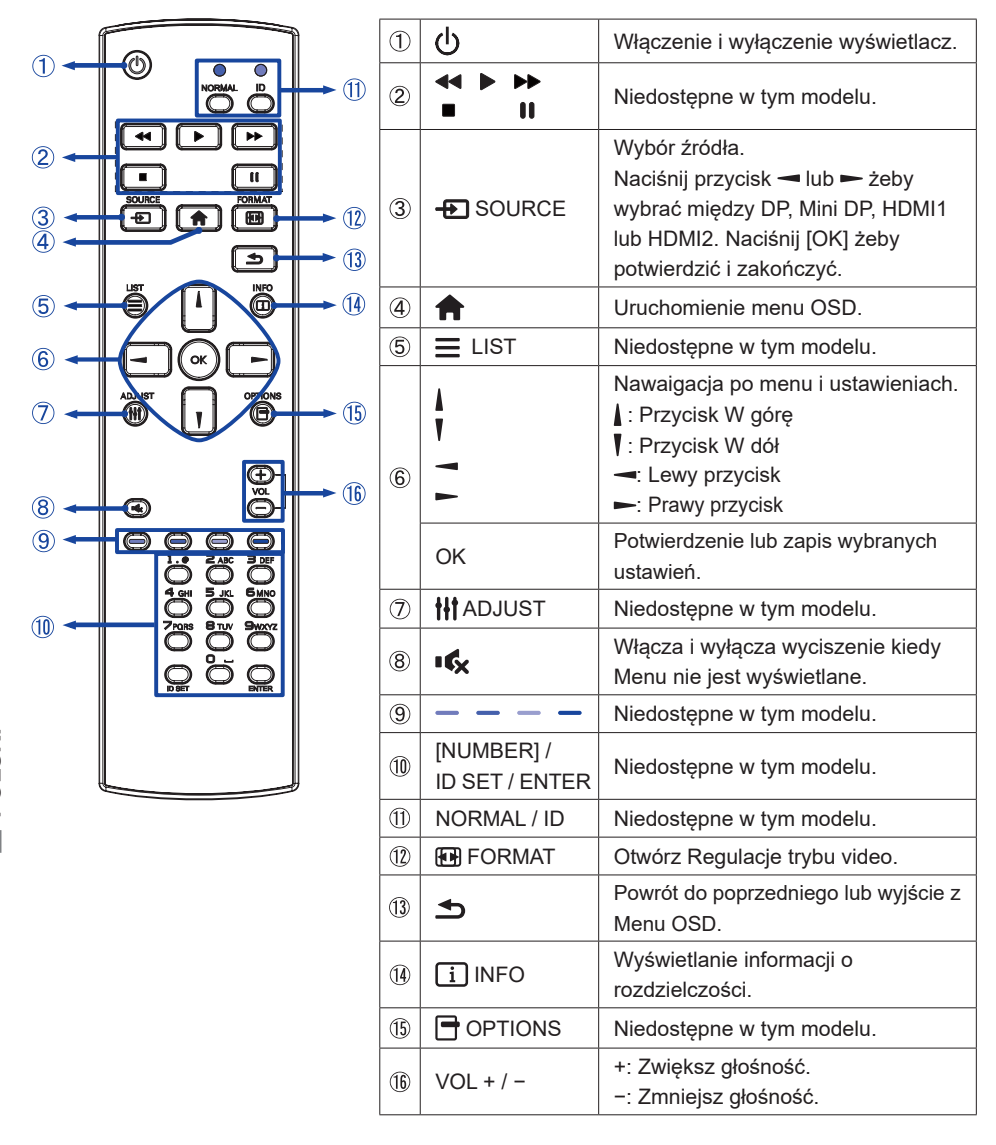

# <span id="page-11-0"></span>**PRZYGOTOWANIE PILOTA**

Aby korzystać z pilota włóż do środka dwie baterie.

#### **UWAGA**

Do pilota używaj wyłącznie baterii wymienionych w instrukcji obsługi. Nie mieszaj starych i nowych baterii. Upewnij się, że baterie wkładasz zgodnie z oznaczeniem "+" i "–". Natychmiast wyjmij zużyte baterie, aby zapobiec wyciekowi płynu do komory baterii. Uszkodzone baterie mogą spowodować plamy, pożar lub inne uszkodzenia.

Naciśnij i przesuń aby otworzyć pokrywę baterii.

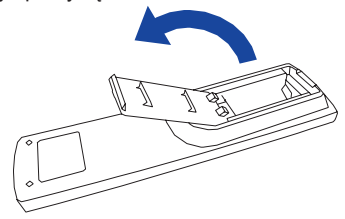

Włóż do środka dwie baterie AAA zgdonie z oznaczeniem plus i minus pokazanym na pilocie.

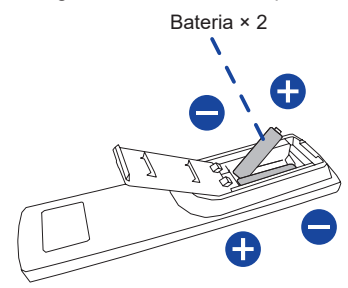

Załóż pokrywę z powrotem.

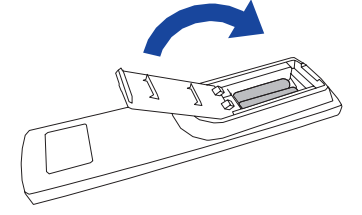

#### **INFO**

- Przed wyjęciem baterii zapoznaj się z powyższymi instrukcjami.
- Wymień baterie jeśli pilot nie działa. Użyj suchych baterii AAA. Ryzyko eksplozji w przypadku wymiany baterii na niewłaściwy rodzaj.
- Używaj pilota kierując go w stronę kontrolki pilota na monitorze.
- Pilot innej marki nie będzie działał z monitorem. Używaj wyłącznie pilota dostarczonego z monitorem.
- Zużyte baterie poddaj utylizacji zgodnie z obowiązującymi przepisami.
- Baterii nie wolno narażać na działanie promieni słonecznych, gorąca, ognia, itp.
- Wyjmij baterie, jeśli nie zamierzasz używać pilota przez dłuższy czas.

#### <span id="page-12-0"></span>**Uruchomienie Monitor**

Aby uruchomić monitor naciśnij Przycisk (b) na pilocie lub monitorze. Wskaźnik stanu zmienia wówczas kolor na Niebieski. Ponowne naciśnięcie Przycisku (1) na pilocie lub monitorze wyłącza monitor. Wskaźnik stanu zmienia wówczas kolor na Pomarańczowy.

#### **INFO**

**POLSKI**

Nawet w trybie czuwania lub po wyłączeniu Wyświetlacz przy pomocy Przycisku (b), Wyświetlacz pobiera niewielką ilośc prądu. Wyjmij kabel zasilający Wyświetlacz z gniazdka kiedy go nie używasz (np. na noc), aby uniknąć niepotrzebnego poboru prądu.

# **Wyświetlenie menu OSD**

MENU

**[Monitor]** 

Menu OSD (ekranowe) wyświetlane jest po naciśnięciu Przycisku **n**a pilocie lub Przycisku MENU na Monitor. Aby je wyłączyć naciśnij Przycisk – / na pilocie lub Przycisku INPUT na Monitor.

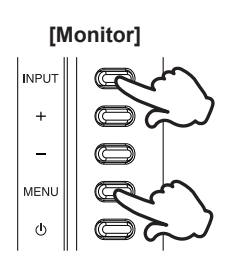

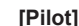

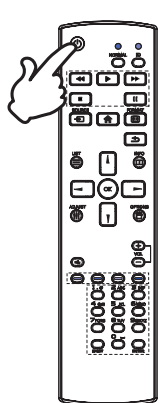

 **[Pilot]**

#### **Przełączanie między opcjami**

Aby poruszać się między różnymi ustawieniami naciskaj Przyciski / na pilocie lub Przyciski + / − na monitorze kiedy menu OSD jest wyświetlane.

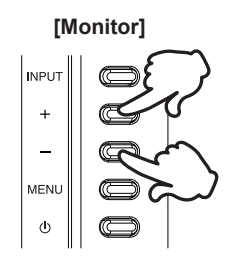

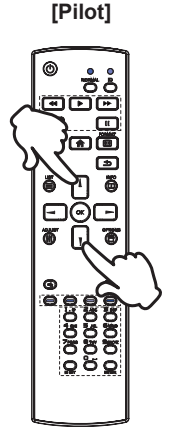

#### **Wybór danej opcji menu**

Aby wejśc w dane menu lub wybrać konkretne ustawienie naciskaj Przyciski - / - na pilocie lub Przyciski + / - na monitorze kiedy menu OSD jest wyświetlane.

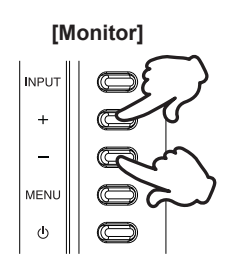

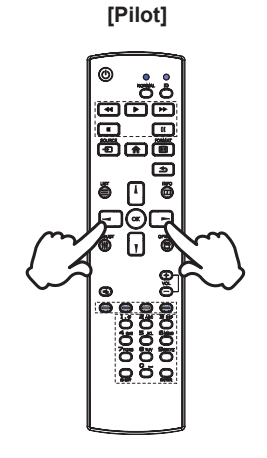

#### **Regulacja głośności**

Aby regulować głośność naciśnij Przyciski VOL+ / VOL− na pilocie lub Przyciski + / − na monitorze, kiedy menu OSD nie jest wyświetlane.

# **[Monitor] INPUT**  $\overline{1}$ MENU  $\phi$

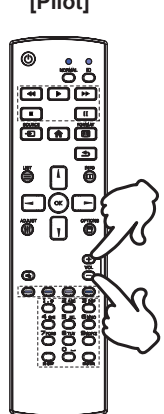

#### **Zmiana wejścia sygnału**

Naciśnij Przycisk **+ SOURCE** na pilocie lub Przycisk INPUT na monitorze kiedy menu nie jest wyświetlane, pokaże się menu Wybór wejścia.

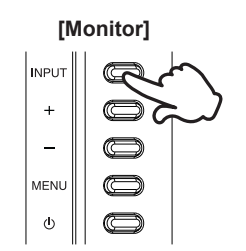

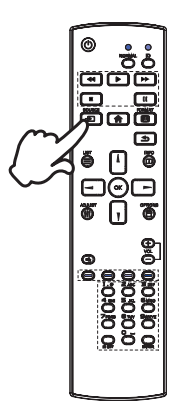

#### **[Pilot]**

#### **[Pilot]**

## <span id="page-15-0"></span>**PODŁĄCZANIE MONITORA**

- Upewnij się, czy komputer i monitor są wyłączone.
- Przewodem sygnałowym połącz monitor z komputerem.
- Podłącz przewód zasilający najpierw do monitora, a następnie do gniazdka elektrycznego.
- Włącz monitor i komputer.

#### **INFO** Upewnij się, że instalacja w budynku ma wyłącznik automatyczny 120/240 V, 20 A (maksymalnie)

- Przewody sygnałowe używane do łączenia komputera z monitorem mogą być różne w zależności od typu używanego komputera. Nieprawidłowe połączenie może spowodować poważne uszkodzenie zarówno monitora, jak i komputera. Kabel dostarczany wraz z monitorem to standardowy kabel z złączem. Jeżeli potrzebny jest specjalny kabel, skontaktuj się ze swym sprzedawcą lub najbliższym przedstawicielem firmy iiyama.
- Wtykowe urządzenia klasy I typ A muszą być podłączone do uziemienia ochronnego.
- Gniazdko sieciowe powinno być zainstalowane w pobliżu urządzenia i powinno być łatwo dostepne.
- Nadmierne ciśnienie akustyczne w słuchawkach może spowodować uszkodzenie/utrate słuchu.

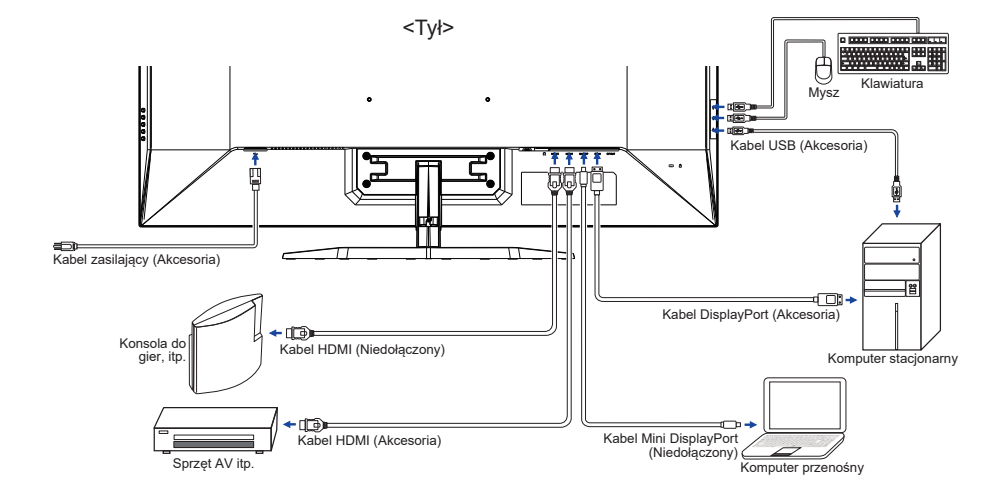

[Przykład podłączenia]

#### **[ Informacje o połączeniu szeregowym (daisy chain) ]**

**Połączenie cyfrowe wideo**

**DisplayPort**

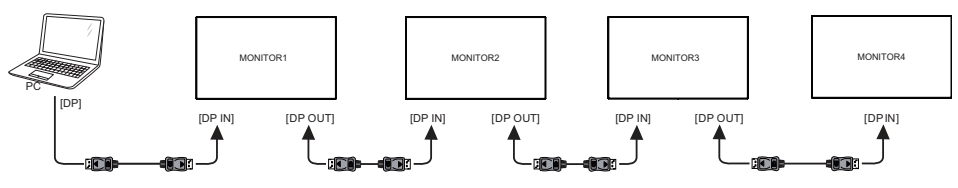

Niektóre karty graficzne nie obsługują trybu wieloekranowego przez DisplayPort (DisplayPort MST). Należy się upewnić, że system obsługuje DisplayPort MST. **INFO**

#### **<Tryb duplikowania>**

- Podłącz komputer do pierwszego monitora za pomocą kabla DisplayPort.
- Podłącz pierwszy monitor do drugiego monitora za pomocą kabla DisplayPort. (Możesz podłączyć łącznie cztery monitory.)
- Włącz monitory i komputer.

#### **<Tryb rozszerzony>**

- Podłącz komputer do pierwszego monitora za pomocą kabla DisplayPort.
- Podłącz pierwszy monitor do drugiego monitora za pomocą kabla DisplayPort. (Możesz podłączyć łącznie cztery monitory.)
- Włącz monitory i komputer.
- Otwórz menu OSD i zmień "DP Daisy Chain" na "Ext."(Rozsz.) Dla wszystkich monitorów.

#### **INFO Możliwości połączeń**

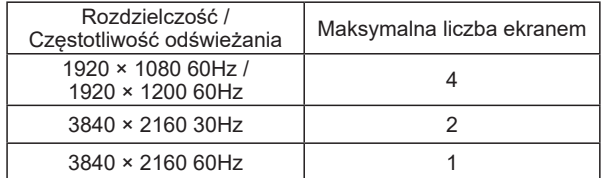

<span id="page-17-0"></span>■ Synchronizacja sygnałów

Patrz tabela synchronizacji dla podstawowych rozdzielczości w rozdziale SYNCHRONIZACJA na stronie 31.

# **REGULACJA KĄTA WIDZENIA**

- Optymalna praca przy monitorze polega na bezpośrednim, prostopadłym patrzeniu na ekran.
- Przytrzymaj podstawę tak by monitor nie przewrócił się podczas ustawiania kąta nachylenia monitora.
- Istnieje możliwość zmiany kąta nachylenia monitora o 10° w tył i 2° do przodu.
	- **INFO** Nie dotykaj ekranu LCD przy zmianie kąta ustawienia monitora. Może to spowodować uszkodzenie lub pęknięcie ekranu LCD.
		- Zachowaj ostrożność przy zmianie kąta ustawienia monitora, aby nie przygnieść sobie palców albo dłoni.

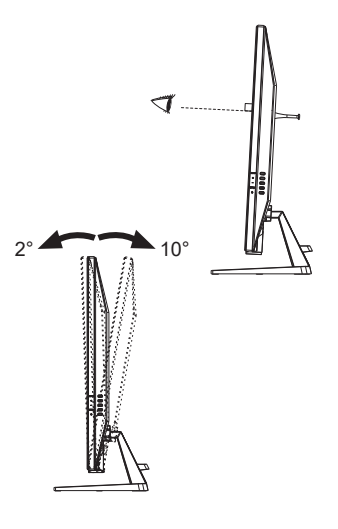

**POLSKI**

# <span id="page-18-0"></span>**OBSŁUGA MONITORA**

W celu zapewnienia najlepszego obrazu, monitor LCD firmy iiyama otrzymał w fabryce predefiniowane ustawienia synchronizacji (patrz str. 31). Możesz także dostosować obraz wykonując przedstawione poniżej operacje na przyciskach.

**Naciśnij Przycisk na pilocie lub Przycisk MENU na monitorze, aby uruchomić funkcję menu ekranowego (OSD). Są tutaj dodatkowe pozycje menu, które można przełączać przycisków / na pilocie lub Przycisków + / – na monitorze.** 

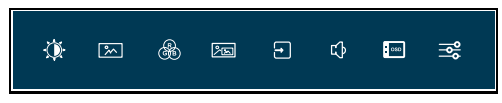

- **Wybierz pozycję menu, zawierającą ikonę regulacji dotyczącą regulacji, jaką chcesz przeprowadzić. Naciśnij Przycisk OK na pilocie lub Przycisk MENU na monitorze.**  Następnie użyj Przycisków *↓* / **V** na pilocie lub Przycisków + / – na monitorze do **wyróżnienia ikony żądanej regulacji.**
- **Naciśnij ponownie Przycisk OK na pilocie lub Przycisk MENU na monitorze.**  Używając Przycisków – / – na pilocie lub Przycisków + / – na monitorze dokonaj **odpowiedniej regulacji lub ustawienia.**
- **Naciśnij Przycisk OK na pilocie lub Przycisk MENU na monitorze i Naciśnij Przycisk / na pilocie lub Przycisk INPUT na monitorze, aby opuścić menu, a wprowadzone ustawienia zostaną automatycznie zapisane.**

Na przykład, aby dokonać korekty położenia w pionie OSD, wybierz pozycję menu Konfiguracja OSD, a następnie naciśnij Przycisk OK na pilocie lub Przycisk MENU na monitorze. Potem użyj Przycisków  $/$   $/$  na pilocie lub Przycisków + / – na monitorze wybierz Pozycia pionowa.

Po naciśnięciu Przycisku OK na pilocie lub Przycisk MENU na monitorze pojawi się ekran regulacji. Wtedy użyj Przycisków  $\rightarrow$   $\rightarrow$  na pilocie lub Przycisków + / – na monitorze do zmiany ustawienia położenia w pionie OSD. Położenie całego wyświetlanego obrazu będzie zmieniać się na bieżąco zgodnie z wprowadzanymi zmianami.

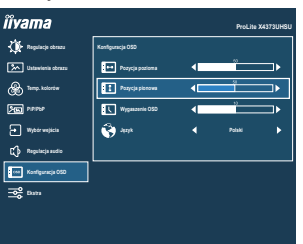

Naciśnij Przycisk OK na pilocie lub Przycisk MENU na monitorze i Na koniec naciśnij Przycisk  $\rightarrow$   $\rightarrow$  na pilocie lub Przycisk INPUT na monitorze, który kończy regulacje, a wszystkie zmiany są zapisywane w pamięci.

#### **UWAGA**

- W przypadku wstrzymania operacji na przyciskach podczas przeprowadzania regulacji, menu ekranowe zniknie po upływie okresu czasu zdefiniowanego w ustawieniu Wygaszenie OSD. Również naciśnięcie Przycisku  $\rightarrow$  1 na pilocie lub Przycisk INPUT na monitorze powoduje szybkie wyłączenie menu ekranowego.
- W chwili zniknięcia menu ekranowego następuje zapisanie w pamięci wszelkich wprowadzonych zmian. Należy unikać wyłączania zasilania, kiedy korzysta się z menu ekranowego.

# <span id="page-19-0"></span>**ZAWARTOŚĆ MENU REGULACJA**

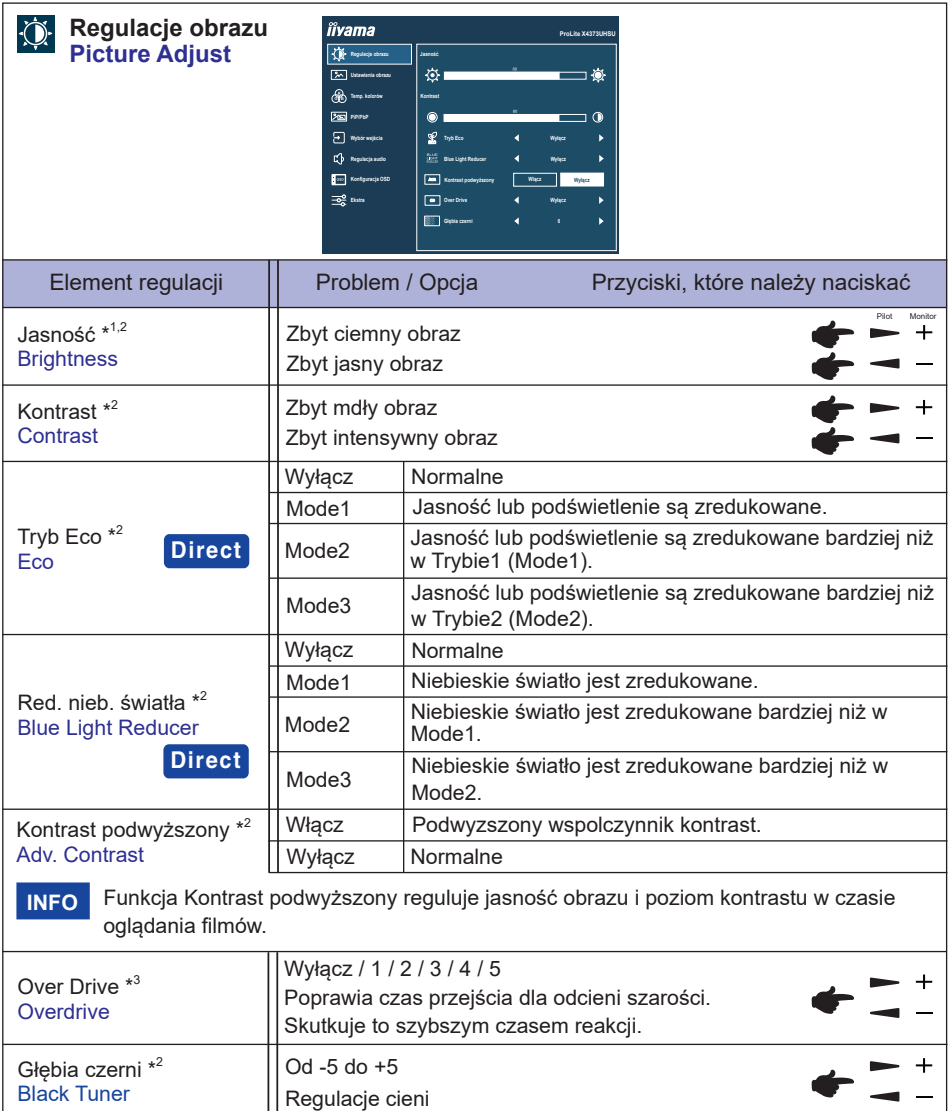

\* 1 Dokonaj regulacji parametru Jasność, gdy używasz monitora w ciemnym pomieszczeniu i odnosisz wrażenie, że obraz jest zbyt jasny.

 $^{\ast2}$  Elementy regulowane / ustawialne zależą od tego, który element jest aktywny. Więcej informacji można znaleźć na stronie 26 "Matryca korelacji funkcji".

\* <sup>3</sup> Przy włączaniu funkcji Over Drive może wystąpić efekt zatrzymania obrazu.

# **Direct**

Wykonując poniższe operacje na przyciskach możesz pominąć te elementy menu i wyświetlić bezpośrednio opcję.

- Tryb Eco: Naciśnij Przycisk na pilocie lub Przycisk na monitorze, kiedy nie jest wyświetlane menu ekranowe.
- Red. nieb. światła: Naciskaj Przycisk na monitorze przez 3 sekundy, gdy menu nie jest wyświetlane.

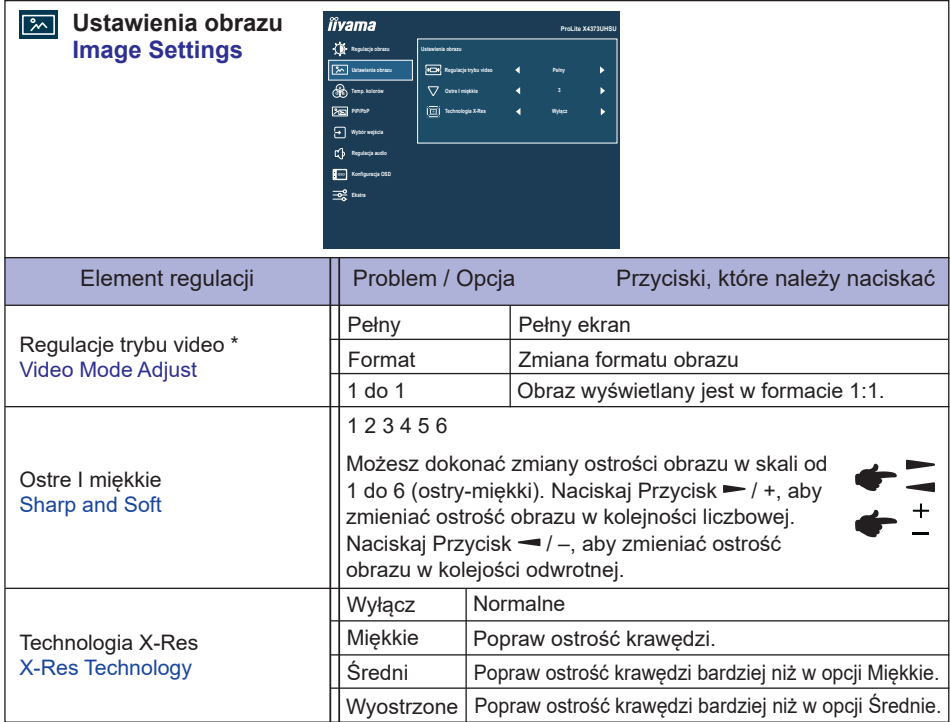

\* Jeśli wejściowy obraz video miał proporcje 4:3, 5:4 lub 16:10, to obraz w środku ekranu może być wyświetlany w proporcjach 4:3, 5:4 lub 16:10.

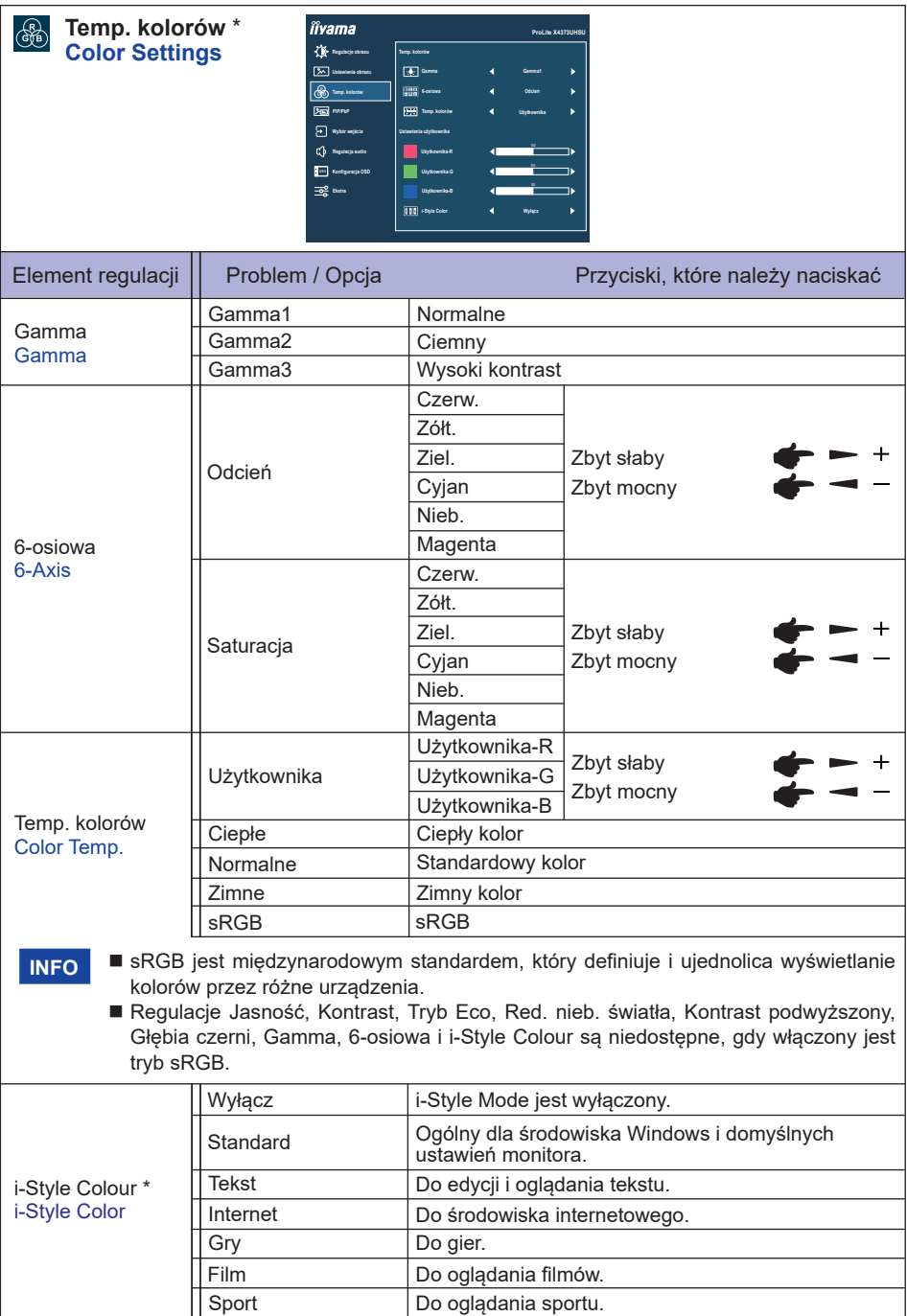

\* Elementy regulowane / ustawialne zależą od tego, który element jest aktywny. Więcej informacji można znaleźć na stronie 26 "Matryca korelacji funkcji".

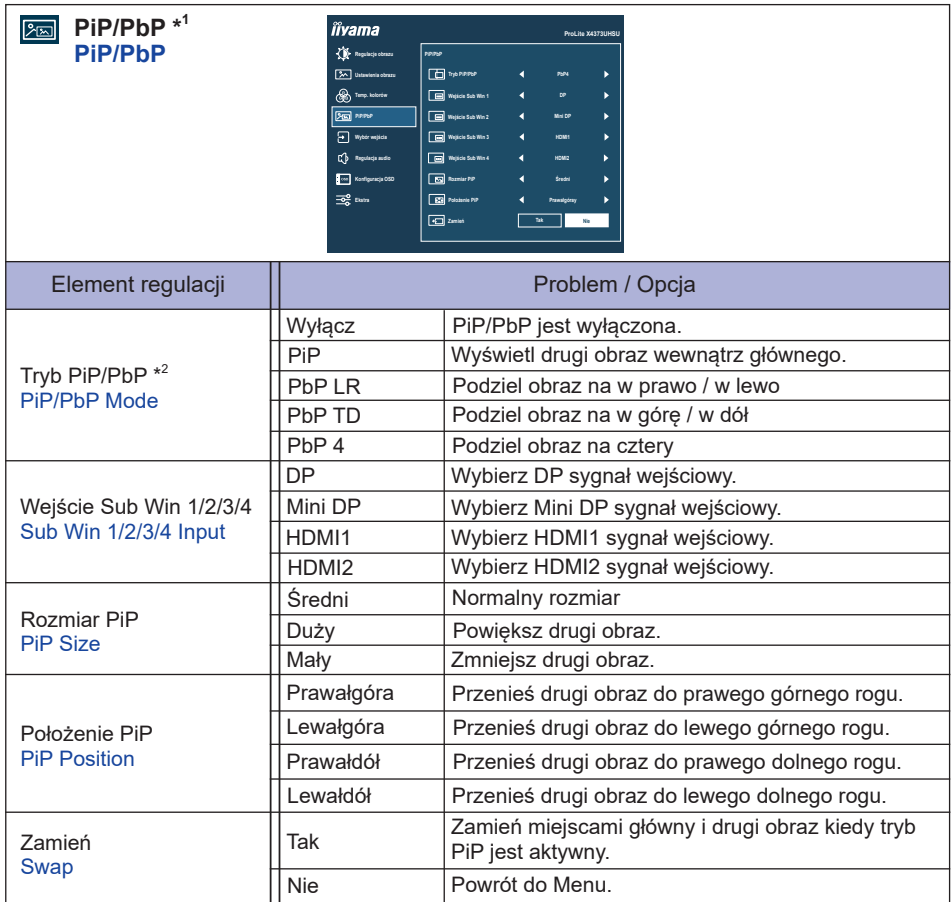

\* 1 PiP = Bild im Bild

Funkcja ta umożliwia wyświetlenie na ekranie monitora dwóch obrazów jednocześnie.

PbP = Bild by Bild

Funkcja pozwala na jednoczesne wyświetlanie maksymalnie czterech obrazów.

\* 2 Ustawienia Kontrast podwyższony, Over Drive, Głębia czerni, Regulacje trybu video, i-Style Color, HDR, Zakres HDMI i DP Daisy Chain są nieaktywne kiedy Tryb PiP/PbP jest włączona.

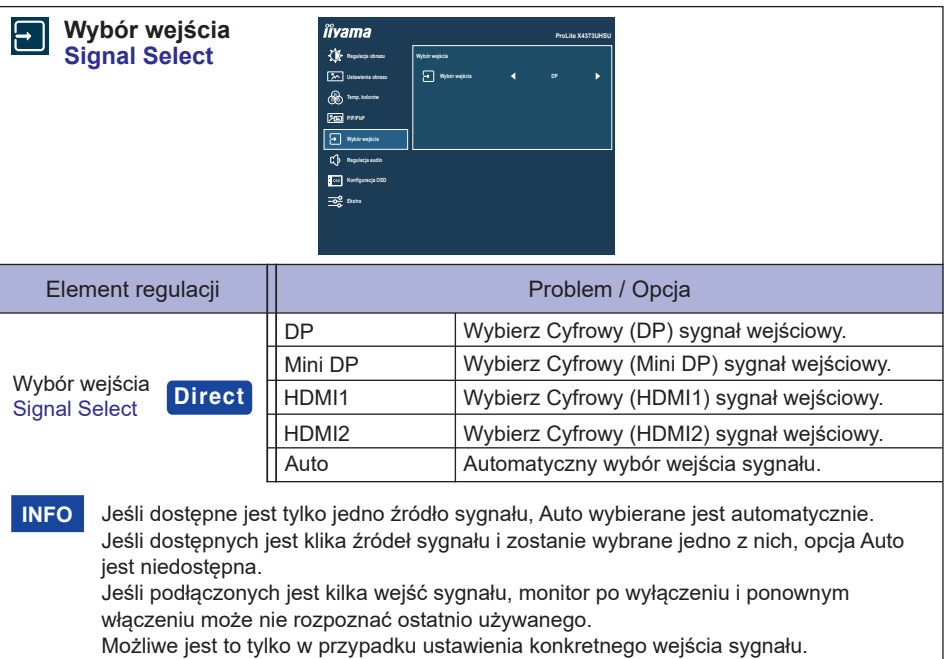

# **Direct**

Wykonując poniższe operacje na przyciskach możesz pominąć te elementy menu i wyświetlić bezpośrednio opcję.

● Wybór wejścia: Naciśnij Przycisk **+** SOURCE na pilocie lub Przycisk INPUT na monitorze kiedy menu nie jest wyświetlane, pokaże się następujące menu.

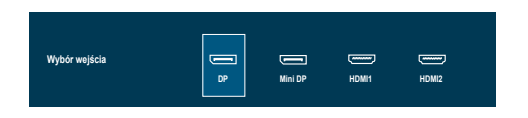

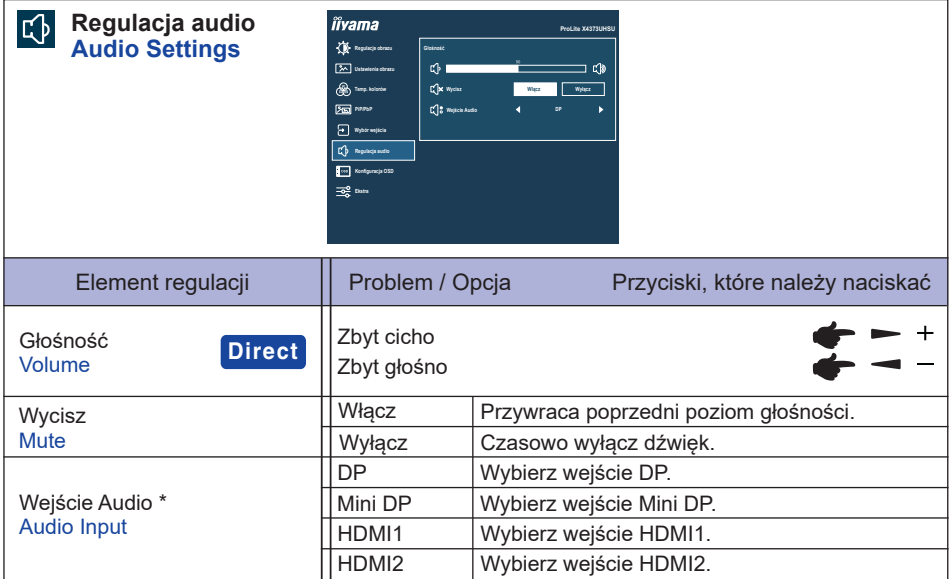

\* Opcja "Wejście Audio" jest dostępna tylko wtedy, gdy włączona jest Tryb PiP/PbP.

# **Direct**

Wykonując poniższe operacje na przyciskach możesz pominąć te elementy menu i wyświetlić bezpośrednio opcję lub skalę regulacji.

• Głośność: Naciśnij Przycisk – na pilocie lub Przycisk + na monitorze kiedy nie jest wyświetlane menu ekranowe.

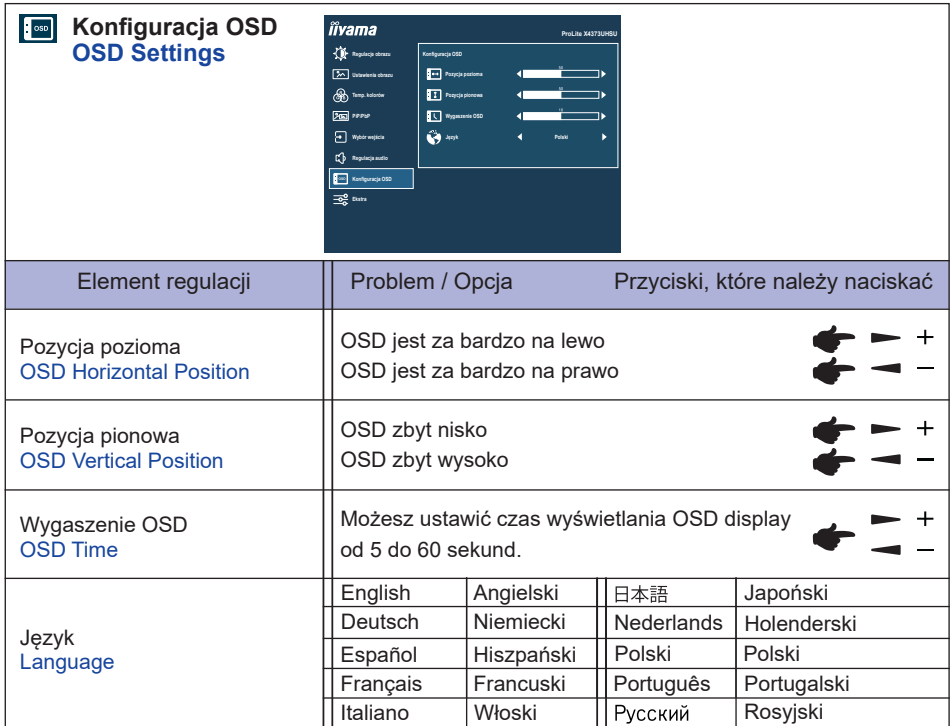

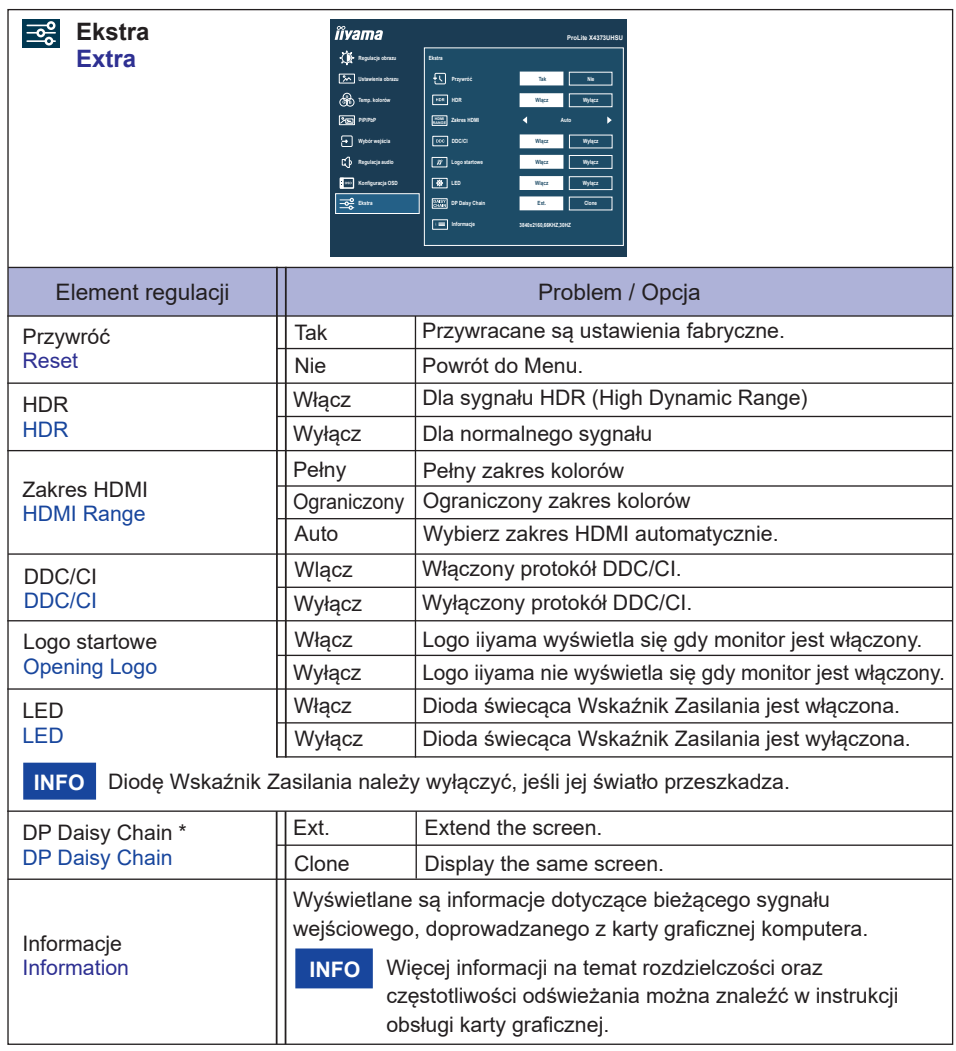

\* Zapoznaj się z tematem "Informacje o połączeniu szeregowym (daisy chain)" na stronie 14.

#### **Matryca korelacji funkcji**

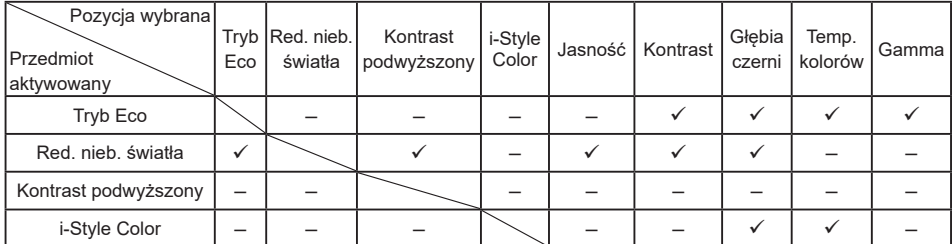

: Dostępny

– : Niedostępne

#### **Blokada:**

#### **<OSD>**

Jeśli monitor zostanie włączony przy wciśniętym Przycisku MENU na monitorze, gdy monitor jest wyłączony, operacje klawiszy OSD zostaną zablokowane / odblokowane.

#### **<Power / OSD>**

Jeśli będziesz naciskać Przycisk MENU na monitorze przez 10 sekund, gdy menu nie jest wyświetlane, działanie przycisku Power / OSD zostanie zablokowane / odblokowane.

#### <span id="page-29-0"></span>**FUNKCJA CZUWANIA**

Ten produkt posiada funkcję czuwania. Jeżeli ta funkcja jest aktywna, zapewnia automatyczne redukowanie niepotrzebnego zużycia energii przez monitor, kiedy komputer nie jest używany. Monitor przechodzi do trybu czuwania, jak to przedstawiono poniżej. Funkcja czuwania, wraz z wszelkimi ustawieniami zegarów, jest konfigurowana przez system operacyjny. W podręczniku systemu operacyjnego możesz sprawdzić konfigurację czuwania.

#### ■ Tryb czuwania

Kiedy zostaną wyłączone sygnał wideo z komputera, monitor przechodzi do trybu czuwania, który zapewnia obniżenie zużycia energii do poziomu poniżej 0,5W\*. Ekran staje się ciemny, a wskaźnik zasilania zmienia kolor na pomarańczowy. Po ponownym dotknięciu klawiatury lub myszki następuje wyjście z trybu czuwania i obraz pojawia się po kilku sekundach.

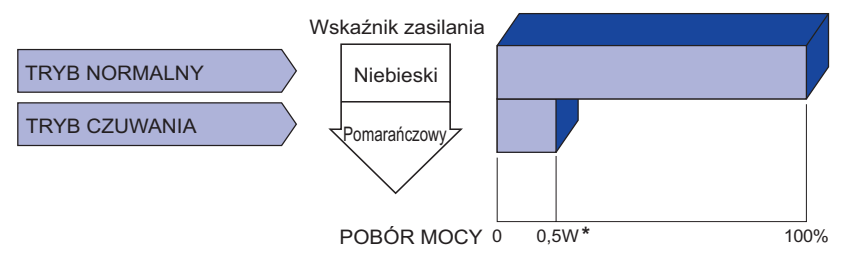

\* Gdy urządzenia USB nie są podłączone.

# <span id="page-30-0"></span>**ROZWIĄZYWANIE PROBLEMÓW**

Gdy monitor nie działa prawidłowo, wykonaj poniższe czynności w celu znalezienia prawdopodobnego rozwiązania problemu.

- 1. W zależności od występującego problemu wykonaj regulacje przedstawione w punkcie OBSŁUGA MONITORA. Gdy nie zapewnia to przywrócenia obrazu, przejdź do czynności 2.
- 2. Jeżeli nie możesz znaleźć stosownej pozycji regulacji w punkcie OBSŁUGA MONITORA lub problem nie ustępuje, wykonaj poniższe czynności kontrolne.
- 3. W przypadku gdy zetknąłeś się z problemem, który nie został opisany poniżej lub nie możesz skorygować tego problemu, zaprzestań użytkowania monitora i skontaktuj się ze swoim dostawcą lub centrum serwisowym firmy iiyama w celu uzyskania dodatkowej pomocy.

#### **Problem Sprawdź**

Obraz nie wyświetla

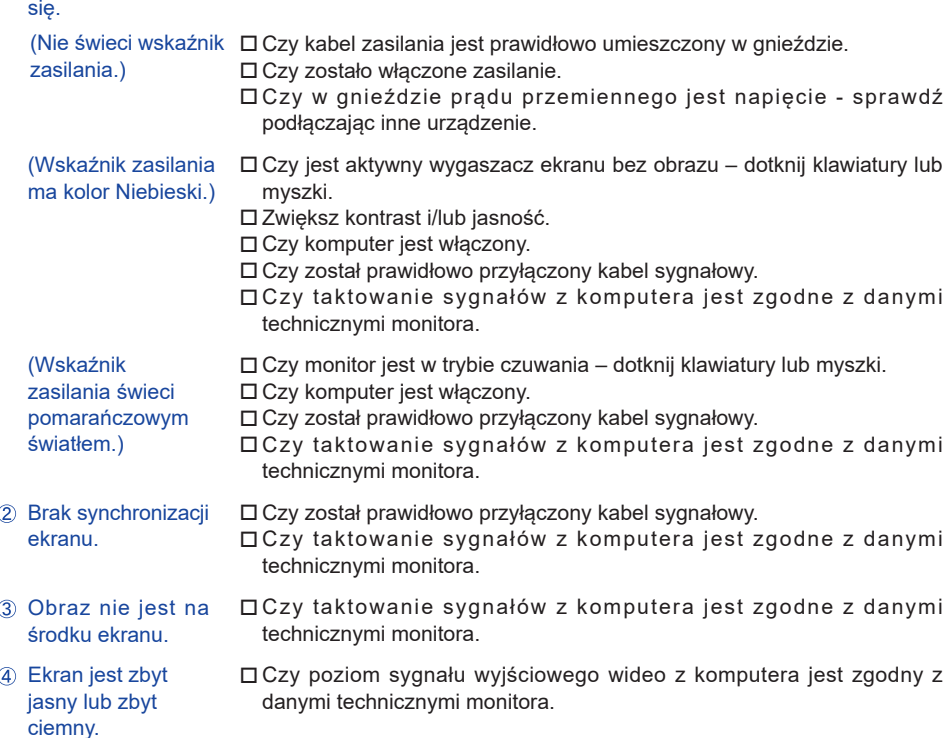

#### <span id="page-31-0"></span>**Problem Sprawdź** Brak dźwięku. Drga obraz na ekranie. Czy napięcie prądu elektrycznego jest zgodne z danymi technicznymi monitora. Czy taktowanie sygnałów z komputera jest zgodne z danymi technicznymi monitora. Czy włączony jest sprzęt audio (komputer itp.). Czy głośność jest ustawiona. Czy Wyciszenie jest wyłączone. Czy poziom sygnału wyjściowego audio ze sprzętu audio jest zgodny z danymi technicznymi monitora. Dźwięk jest zbyt głośny lub zbyt cichy. Czy poziom sygnału wyjściowego audio ze sprzętu audio jest zgodny z danymi technicznymi monitora.

# **INFORMACJE NA TEMAT RECYKLINGU**

Nie wyrzucaj swego monitora – przyczynisz się do lepszej ochrony środowiska. Odwiedź naszą witrynę: https://iiyama.com, aby uzyskać informacje o recyklingu monitorów.

# <span id="page-32-0"></span>**DODATEK**

Specyfikacje i wygląd produktów mogą ulec zmianie bez wcześniejszego zawiadomienia.

# **DANE TECHNICZNE : ProLite X4373UHSU-B1**

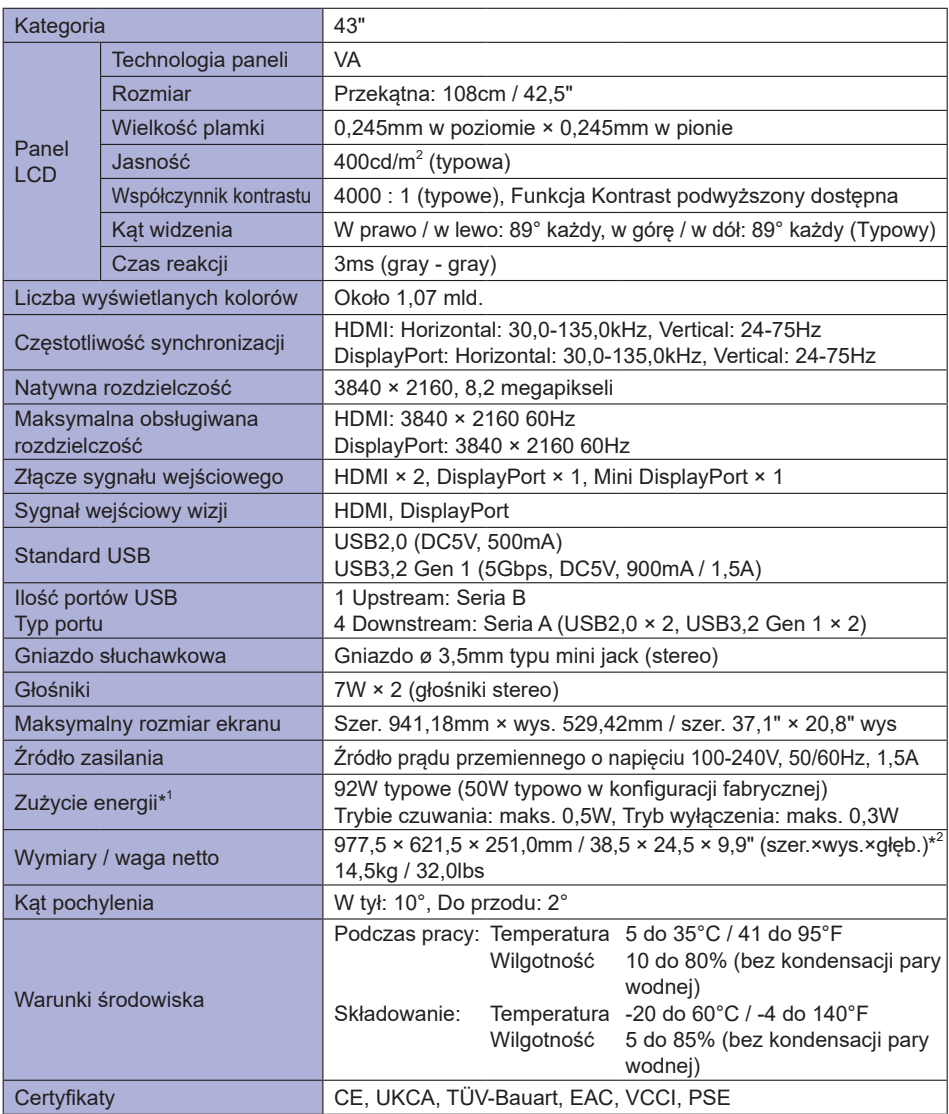

\* 1 Gdy urządzenia USB nie są podłączone.

\*<sup>2</sup> Części wystające nie są uwzględnione.

<span id="page-33-0"></span>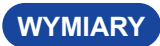

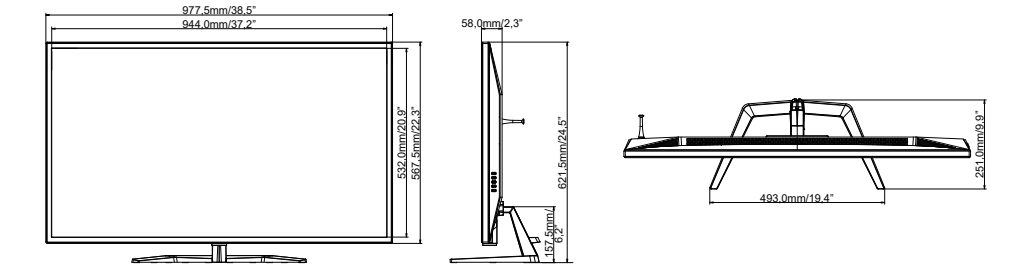

# **SYNCHRONIZACJA**

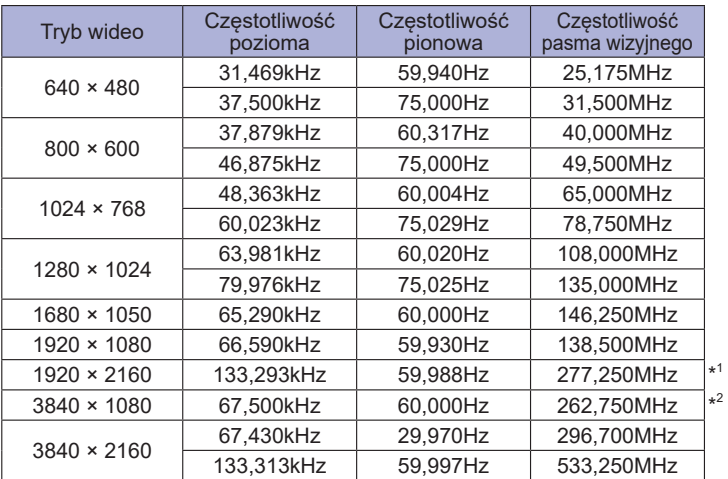

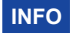

\* <sup>1</sup> Zalecany tryb PbP LR.

\* <sup>2</sup> Zalecany tryb PbP TD.